# Università degli Studi di Padova

Dipartimento di Matematica "Tullio Levi-Civita"

Corso di Laurea in Informatica

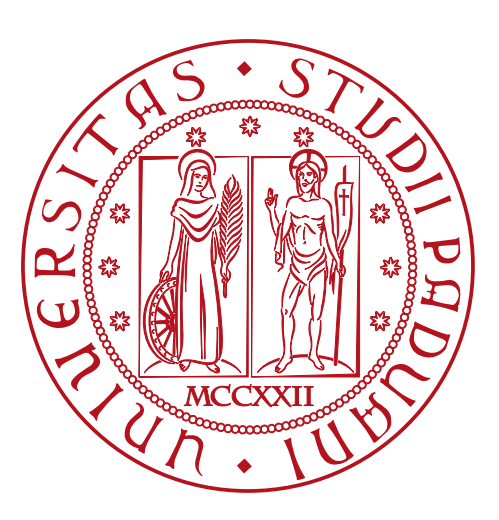

# Sviluppo di un'infrastruttura per competizioni Capture The Flag Attacco/Difesa

Tesi di laurea

Relatore Prof. Eleonora Losiouk

> Laureando Augusto Cesare Zanellato 2000555

Anno Accademico 2022-2023

Augusto Cesare Zanellato: Sviluppo di un'infrastruttura per competizioni Capture The Flag Attacco/Difesa, Tesi di laurea, © Settembre 2023.

# Sommario

Il presente documento descrive il lavoro svolto durante l'attività di stage interno, della durata di 300 ore, dal laureando Augusto Cesare Zanellato presso l'Università degli Studi di Padova.

L'obiettivo era la progettazione di un'infrastruttura atta ad organizzare competizioni di sicurezza informatica di tipo Capture The Flag, nello specifico secondo la modalità Attacco/Difesa. Nello specifico sono state sviluppate le componenti software necessarie per la gestione della rete di gioco, dei team e dei partecipanti, dei servizi e dei server a cui i partecipanti hanno accesso.

Il fine ultimo del progetto è quello di migliorare l'addestramento dei partecipanti al progetto CyberChallenge.IT che ogni anno rappresentano l'Università degli Studi di Padova nella competizione nazionale.

All'interno del documento sono descritte le tecnologie utilizzate, le scelte progettuali effettuate e le modalità di utilizzo dell'infrastruttura sviluppata, evidenziando e motivando le scelte progettuali ed architetturali effettuate.

"Non ti agitare." — Anonimo

# Ringraziamenti

Innanzitutto, vorrei esprimere la mia gratitudine alla Professoressa Eleonora Losiouk, relatrice della mia tesi, per la fiducia che ha riposto in me affidandomi lo svolgimento del progetto.

Desidero ringraziare con affetto i miei genitori per il sostegno, i sacrifici, il grande aiuto e per la loro vicinanza durante gli anni di studio.

Ho desiderio di ringraziare poi i miei amici e tutte le persone che mi sono state vicine in questi anni per tutti i bellissimi momenti passati insieme e le avventure vissute.

Padova, Settembre 2023 Augusto Cesare Zanellato

# Indice

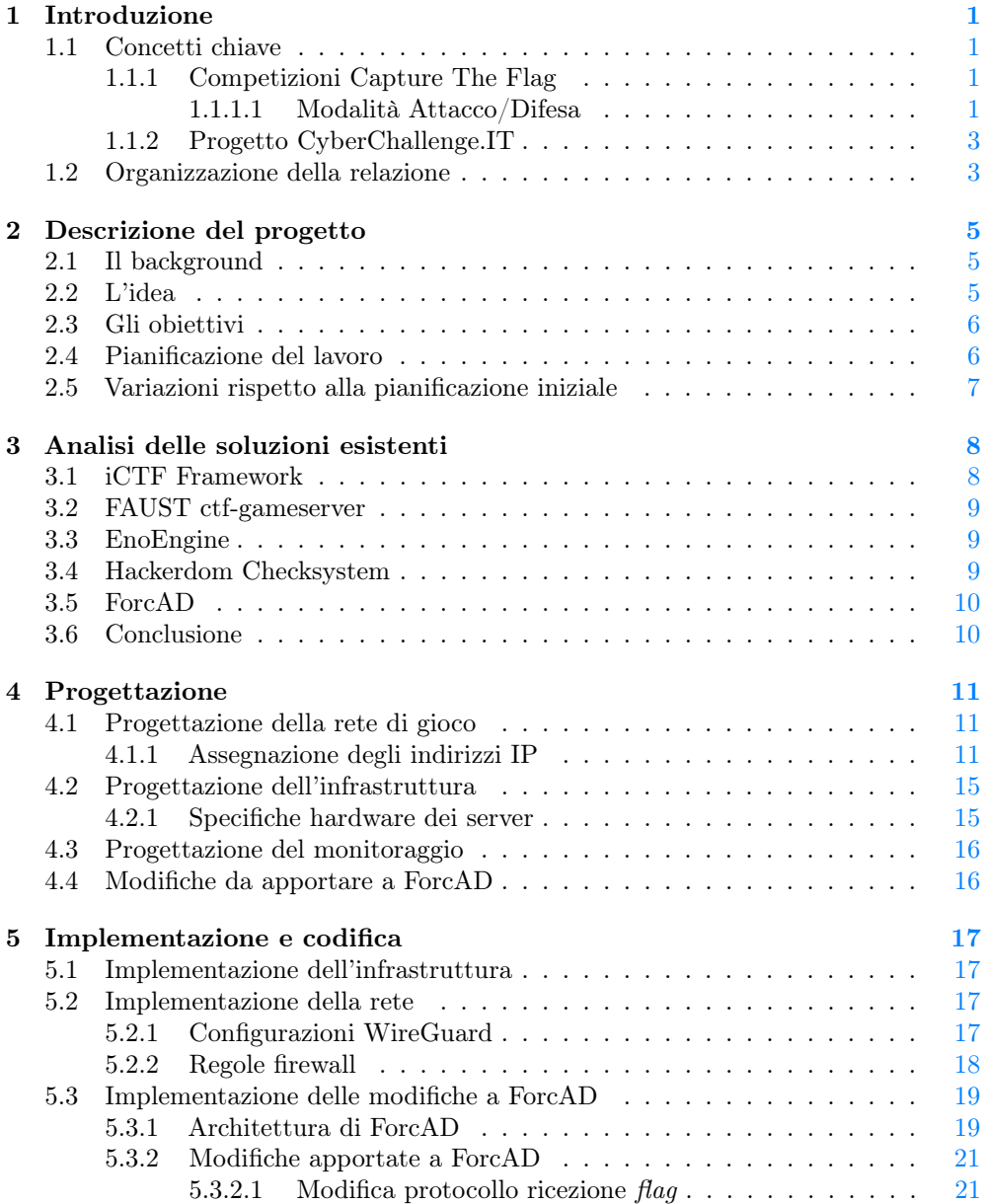

### INDICE vi

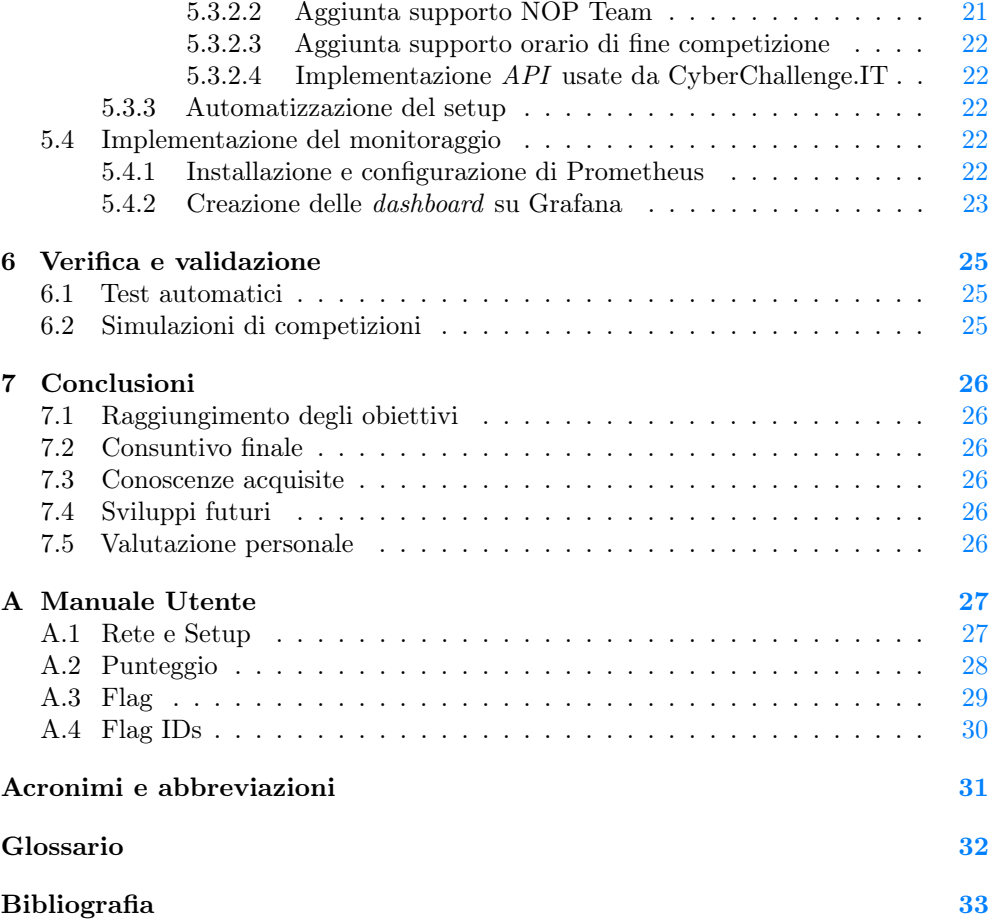

# Elenco delle figure

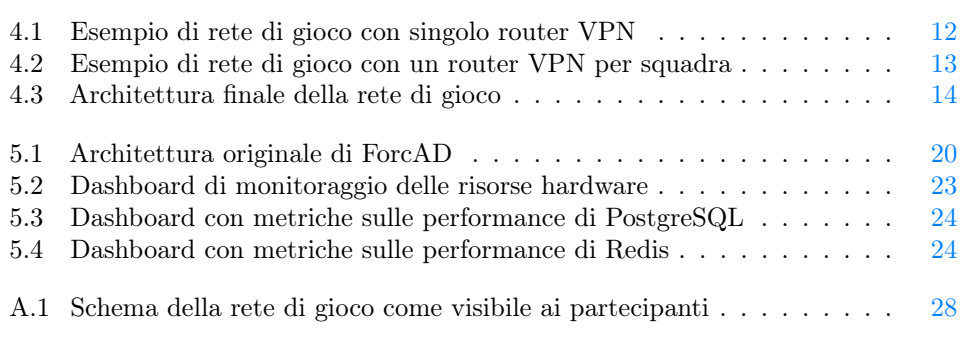

# Elenco delle tabelle

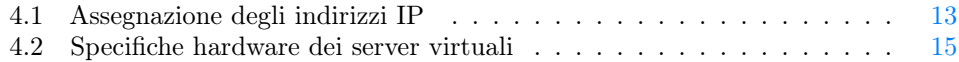

# <span id="page-8-4"></span><span id="page-8-0"></span>Capitolo 1

# Introduzione

All'interno del seguente capitolo verranno descritti il contesto applicativo e le motivazioni che hanno portato alla realizzazione del progetto, oltre ad un'introduzione ai concetti chiave necessari per la comprensione del lavoro svolto.

# <span id="page-8-1"></span>1.1 Concetti chiave

### <span id="page-8-2"></span>1.1.1 Competizioni Capture The Flag

Una competizione [Capture The Flag \(CTF\)](#page-38-1) è una competizione di sicurezza informatica che consiste nello scovare vulnerabilità nascoste dagli organizzatori all'interno di sistemi informatici ben delimitati, e infine sfruttarle per ottenere informazioni segrete, chiamate in gergo flag. Il nome deriva dal gioco omonimo "Cattura la Bandiera", in cui due squadre si sfidano per conquistare la bandiera dell'avversario. Esistono varie modalità di gioco, le più comuni sono:

- Jeopardy: i partecipanti devono risolvere una serie di prove di vario tipo, ognuna delle quali assegna un punteggio. Le prove sono organizzate in categorie, e i partecipanti possono scegliere liberamente quale prova risolvere;
- Attacco/Difesa: i partecipanti sono divisi in squadre, ogni squadra dispone di accesso ad un server in cui sono presenti delle applicazioni vulnerabili uguali per tutte le squadre. L'obiettivo di ogni squadra è difendere i propri servizi dagli attacchi, e allo stesso tempo attaccare i servizi delle altre squadre. La modalità Attacco/Difesa viene inoltre descritta in dettaglio nel paragrafo dedicato: [1.1.1.1.](#page-8-3)

Nello specifico il progetto si concentra sulla modalità Attacco/Difesa, in quanto è quella per cui è più difficile trovare occasioni di allenamento, dato che, a differenza delle competizioni Jeopardy non è possibile allenarsi in autonomia usando le varie piattaforme online in quanto sono richiesti degli avversari.

#### <span id="page-8-3"></span>1.1.1.1 Modalità Attacco/Difesa

A differenza della modalità Jeopardy, dove gli organizzatori della competizione rendono disponibili le prove da risolvere, una competizione Attacco/Difesa richiede che ad ogni squadra partecipante sia assegnato un server su cui è presente una copia delle stesse

#### <span id="page-9-0"></span>1.1. CONCETTI CHIAVE 2

applicazioni vulnerabili. Inoltre la competizione è suddivisa in round i quali hanno una durata fissa (di solito variabile tra i 20 e i 120 secondi), ad ogni round gli organizzatori controllano il corretto funzionamento di ogni servizio appartenente ad ogni squadra e, se tutto funziona correttamente, ci aggiungono una flag diversa per ognuno; inoltre ogni squadra dovrà attaccare ogni servizio di ogni altra squadra per ottenere la rispettiva flag ed inviarla agli organizzatori in modo da ricevere i punti corrispondenti.

Di seguito sono indicate le componenti tipiche di un'infrastruttura che ospita una competizione Attacco/Difesa:

- Router di gioco: è un router a cui sono collegate le squadre partecipanti, i server a loro assegnati, e il server degli organizzatori. Il router è configurato in modo da mascherare l'indirizzo IP sorgente del traffico diretto verso i server dei giocatori;
- Server dei team (o [Vulnbox](#page-39-1)<sub>[G]</sub>): è il server assegnato ad ogni squadra su cui sono in esecuzione i servizi vulnerabili. I team hanno accesso come root al proprio server e possono installare cose o modificare configurazioni a loro piacimento;
- Servizi vulnerabili (o più brevemente servizi): sono le applicazioni vulnerabili che vengono installate su ogni vulnbox dagli organizzatori. I team possono modificare a piacimento il comportamento dei servizi in modo da risolvere le vulnerabilità riscontrate. Generalmente un servizio ha uno scopo definito (ad esempio può essere una piattaforma per prendere appunti) e solitamente contiene qualche tipo di dato segreto che non deve essere pubblicamente accessibile, lì è dove verrà inserita la flag;
- [Checker](#page-39-2)<sub>[G]</sub>: è un programma eseguito dagli organizzatori ad ogni round, si occupa di aggiungere una flag ad ogni servizio appartenente ad ogni team e soprattutto, si occupa anche di verificare che i servizi siano raggiungibili e correttamente funzionanti, in modo che i team non possano renderli irraggiungibili o non funzionanti così da non perdere più flag;
- [Gamesystem](#page-39-3)<sub>[G]</sub>: è il server gestito dagli organizzatori che si occupa di gestire la competizione, in particolare:
	- esegue i checker ad ogni round;
	- $-$  riceve le  $flag$  inviate dai team;
	- $-$  aggiorna la classifica dei team in base alle flag ricevute.

Durante la competizione ogni squadra ha i seguenti compiti:

- Ad ogni round lanciare attacchi verso tutte le altre squadre sfruttando le vulnerabilità trovate all'interno dei servizi;
- Difendersi dagli attacchi delle altre squadre, applicando modifiche ai servizi per risolvere le vulnerabilità trovate e/o installando strumenti di difesa come firewall o IDS. Per rilevare gli attacchi delle altre squadre è inoltre molto diffuso monitorare il traffico in ingresso sul proprio server;

Il punteggio di ogni squadra è calcolato tenendo conto delle flag rubate e perse per ogni servizio, infine viene moltiplicato per il coefficiente di [Service Level Agreement](#page-38-2) [\(SLA\)](#page-38-2) il quale è calcolato come il rapporto tra il tempo in cui il servizio è stato raggiungibile e il tempo totale della competizione.

#### <span id="page-10-2"></span><span id="page-10-0"></span>1.1.2 Progetto CyberChallenge.IT

Il progetto CyberChallenge.IT[\[6\]](#page-40-1) è un programma di formazione sulla sicurezza informatica rivolto a studenti della scuola secondaria di secondo grado e universitari, è inoltre riconosciuto come progetto di valorizzazione delle eccellenze dal Ministero dell'Istruzione. Nell'anno 2023 più di 40 sedi universitarie hanno aderito, formando in totale più di 800 studenti.

Il progetto è articolato nelle seguenti fasi:

- 1. Test di ammissione: consiste in una prove di selezione online divisa in un test sulle abilità logico-matematiche e algoritmiche di base e in un test di programmazione che consiste nella risoluzione di diversi problemi in un tempo limitato. Al termine di questa fase i 20 migliori studenti di ogni sede vengono ammessi a partecipare alla fase di addestramento;
- 2. Addestramento: consiste in una serie di lezioni teoriche e laboratori pratici tenuti da esperti, durante le quali gli studenti affrontano diversi temi tra cui: Web Security, Network Security, Software Security, Hardware Security e Crittografia. È inoltre a disposizione degli studenti una piattaforma online di allenamento in cui è presente una grande quantità di challenge in formato Jeopardy di vario tipo;
- 3. Gara locale: consiste in una [CTF](#page-38-1) in formato Jeopardy durante la quale si affrontano sfide simili a quelle viste durante la fase di addestramento. Al termine della gara i migliori 6 studenti di ogni sede vengono selezionati per avanzare alla fase successiva;
- 4. Gara nazionale: consiste in una [CTF](#page-38-1) in formato Attacco/Difesa durante la quale le squadre che rappresentano le università competono tra loro per ottenere il podio.

### <span id="page-10-1"></span>1.2 Organizzazione della relazione

[Il secondo capitolo](#page-12-0) descrive gli scopi e gli obiettivi da raggiungere con il progetto;

[Il terzo capitolo](#page-15-0) analizza le soluzioni esistenti nei rispettivi punti di forza e criticità;

- [Il quarto capitolo](#page-18-0) approfondisce e motiva le scelte progettuali effettuate;
- [Il quinto capitolo](#page-24-0) descrive le scelte implementative effettuate;
- [Il sesto capitolo](#page-32-0) approfondisce le modalità di verifica e validazione del progetto;
- [Nel settimo capitolo](#page-33-0) vengono riassunti i risultati ottenuti e vengono proposte possibili estensioni future.
- [Nell'appendice A](#page-34-0) viene riportata una guida al gioco di competizioni [CTF](#page-38-1) Attacco/Difesa per principianti, in modo da fornire un'introduzione al contesto applicativo del progetto.

Durante la stesura della relazione sono state adottate le seguenti convenzioni tipografiche:

• gli acronimi, le abbreviazioni e i termini ambigui o di uso non comune menzionati vengono definiti nel glossario, situato alla fine del presente documento;

#### 1.2. ORGANIZZAZIONE DELLA RELAZIONE 4

- per la prima occorrenza dei termini riportati nel glossario viene utilizzata la seguente nomenclatura: parola $_{[G]};$
- $\bullet\,$ i termini in lingua straniera o facenti parti del gergo tecnico sono evidenziati con il carattere corsivo.

# <span id="page-12-0"></span>Capitolo 2

# Descrizione del progetto

## <span id="page-12-1"></span>2.1 Il background

Ho partecipato al progetto CyberChallenge due volte: prima come studente nell'edizione 2022 e poi come insegnante nell'edizione 2023 per gli argomenti Network Security e Software Security. Avendo visto il progetto da entrambi i punti di vista è sorta l'idea di proporre, come attività di stage interno, lo sviluppo di una piattaforma per potenziare l'allenamento nella specialità Attacco/Difesa durante la fase di addestramento del progetto, in quanto le modalità di gioco sono radicalmente diverse da quelle a cui i partecipanti sono abituati svolgendo challenge in modalità Jeopardy.

# <span id="page-12-2"></span>2.2 L'idea

Il progetto descritto all'interno della relazione nasce dall'idea di creare una piattaforma di allenamento per la modalità Attacco/Difesa che possa essere utilizzata dagli studenti durante la fase di addestramento in preparazione alla gara nazionale.

L'obiettivo del progetto è lo sviluppo di un'infrastruttura di gioco il più simile possibile a quella usata nella gara nazionale del progetto CyberChallenge.IT, in modo che gli studenti possano allenarsi in modo efficace e prepararsi al meglio per la competizione, testando nel modo più agevole possibile eventuali strumenti che hanno sviluppato per la gara.

Inoltre, l'infrastruttura di gioco deve essere il più possibile automatizzata nella fase di configurazione, in modo da ridurre al minimo il lavoro manuale da parte degli istruttori. È inoltre desiderabile implementare un sistema di monitoraggio dell'infrastruttura di gioco, in modo da poter rilevare eventuali problemi e risolverli il prima possibile.

Infine, è desiderabile che l'infrastruttura di gioco sia il più possibile scalabile, in modo da poter essere utilizzata anche in competizioni con un numero di partecipanti maggiore.

## <span id="page-13-0"></span>2.3 Gli obiettivi

Si farà riferimento ai requisiti secondo le seguenti notazioni:

- O per i requisiti obbligatori, vincolanti in quanto obiettivo primario richiesto dal committente;
- D per i requisiti desiderabili, non vincolanti o strettamente necessari, ma dal riconoscibile valore aggiunto;
- $\bullet$  F per i requisiti facoltativi, rappresentanti valore aggiunto non strettamente competitivo.

Le sigle precedentemente indicate saranno seguite da una coppia sequenziale di numeri, identificativo del requisito.

Si prevede lo svolgimento dei seguenti obiettivi:

- Obbligatori
	- $-$  001: infrastruttura per CTF Attacco/Difesa;
	- $-$  002: Documentazione del progetto;
	- $-$  003: Dimostrazione con una demo del lavoro svolto;
- Desiderabili
	- $-$  D01: Seconda demo;
	- $-$  D02: Automatizzazione del setup lato rete ed infrastruttura;
- Facoltativi
	- $-$  F01: Monitoraggio in tempo reale dell'infrastruttura;

### <span id="page-13-1"></span>2.4 Pianificazione del lavoro

Il periodo di svolgimento del progetto è stato dal 15 Maggio 2023 al 7 Luglio 2023, per la durata totale di 300 ore.

La pianificazione delle attività settimanali era la seguente:

#### • Prima Settimana (24 ore)

- Analisi delle soluzioni già esistenti;
- Approfondimento delle tecnologie da utilizzare;

#### • Seconda Settimana (36 ore)

- Approfondimento delle tecnologie da utilizzare;
- Sviluppo software;

#### • Terza Settimana (40 ore)

– Sviluppo software;

• Quarta Settimana (40 ore)

#### 2.5. VARIAZIONI RISPETTO ALLA PIANIFICAZIONE INIZIALE 7

– Progettazione e sviluppo infrastruttura;

#### • Quinta Settimana (40 ore)

- Sviluppo servizi per prima demo;
- Sesta Settimana (40 ore)
	- Sviluppo servizi per prima demo;
	- Prima demo;

#### • Settima Settimana (40 ore)

- Analisi dell'andamento della prima demo e conseguenti miglioramenti;
- Sviluppo dei servizi per seconda demo;

#### • Ottava Settimana (40 ore)

- Sviluppo dei servizi per seconda demo;
- Seconda demo;

# <span id="page-14-0"></span>2.5 Variazioni rispetto alla pianificazione iniziale

Durante lo svolgimento del progetto la pianificazione iniziale è stata leggermente rivista. È stato infatti deciso di effettuare una sola demo alla fine del progetto, invece di due come inizialmente previsto. Questo ha permesso di risparmiare tempo che è stato utilizzato per automatizzare il setup dell'infrastruttura.

Quindi in termini di modifiche agli obiettivi elencati nella sezione [2.3](#page-13-0) si ha che:

 $\bullet$  *D01* è stato eliminato;

# <span id="page-15-2"></span><span id="page-15-0"></span>Capitolo 3

# Analisi delle soluzioni esistenti

Di seguito verranno analizzate le soluzioni open source esistenti per l'organizzazione di [CTF](#page-38-1) Attacco/Difesa, nel valutarle verrà tenuto conto dei seguenti aspetti:

- Modularità: la soluzione deve essere divisa in moduli che svolgono funzioni specifiche, in modo da poter essere estesa e modificata facilmente;
- Estensibilità: la soluzione deve essere facilmente estendibile, in modo da poter aggiungere funzionalità non presenti;
- Documentazione: la soluzione deve essere ben documentata, in modo da poter essere utilizzata, compresa e modificata facilmente;
- Portabilità tra cloud: la soluzione deve essere facilmente portabile tra cloud provider diversi;
- Similarità con la piattaforma di CyberChallenge.IT: dato che l'obiettivo del progetto è lo sviluppo di una piattaforma simile a quella di Cyber-Challenge.IT è preferibile scegliere una soluzione con caratteristiche e modalità d'interfacciamento simili.

# <span id="page-15-1"></span>3.1 iCTF Framework

iCTF Framework[\[20\]](#page-41-0) è un framework sviluppato dal team Shellphish[\[26\]](#page-41-1), il team accademico dell'Università della California, Santa Barbara. È stato sviluppato con l'obiettivo di essere usato per la competizione iCTF, è scritto in Python e si basa su Flask[\[14\]](#page-40-2). La gestione dell'infrastruttura è delegata a Vagrant[\[28\]](#page-41-2), Terraform[\[27\]](#page-41-3) e Ansible[\[2\]](#page-40-3), l'uso è possibile solo su cloud AWS[\[1\]](#page-40-4).

#### Vantaggi

- Molto scalabile, è stata usata per edizioni di iCTF con più di 300 squadre partecipanti;
- Corredato di strumenti per la creazione di vulnbox.

#### <span id="page-16-3"></span>Svantaggi

- La documentazione non è completa e lascia diverse parti del framework senza spiegazione;
- È fortemente dipendente da AWS[\[1\]](#page-40-4);
- Sono presenti molte sezioni di codice legacy, non più utilizzate, che rendono difficile la comprensione del codice.

### <span id="page-16-0"></span>3.2 FAUST ctf-gameserver

ctf-gameserver[\[13\]](#page-40-5) è un [gamesystem](#page-39-3) sviluppato dal team FAUST[\[12\]](#page-40-6), il team accademico dell'Università Friedrich-Alexander di Erlangen-Nuremberg. È scritto in Python usando il framework Django[\[7\]](#page-40-7). È usato per la competizione annuale FAUST CTF.

#### Vantaggi

- Documentazione completa e ben scritta, eccezion fatta per la parte relativa al deploy;
- Codice ben strutturato e facilmente comprensibile;

#### Svantaggi

- Mancanza di strumenti per la creazione di vulnbox e il loro collegamento in rete;
- Non sono presenti indicazioni su come eseguire il deploy.

### <span id="page-16-1"></span>3.3 EnoEngine

EnoEngine[\[10\]](#page-40-8) è un [gamesystem](#page-39-3) modulare sviluppato da ENOFLAG[\[11\]](#page-40-9), il team accademico dell'Università Tecnica di Berlino. È scritto in  $C#$  ed ha come particolarità il fatto di non fornire un'interfaccia web, difatti l'interfaccia è un progetto separato che comunica con EnoEngine tramite il database PostgreSQL[\[22\]](#page-41-4). Viene usato per l'organizzazione della competizione annuale ENOWARS.

#### Vantaggi

- Molto modulare:
- Buone performance.

#### Svantaggi

- Manca un frontend di riferimento;
- Il deploy non è ben documentato.

### <span id="page-16-2"></span>3.4 Hackerdom Checksystem

checksystem[\[18\]](#page-41-5) è un [gamesystem](#page-39-3) sviluppato da Hackerdom[\[17\]](#page-40-10), il team accademico dell'Università Statale degli Urali. È scritto in Perl usando il framework Mojolicious. Viene usato per la competizione annuale RuCTF.

#### <span id="page-17-3"></span>Vantaggi

- Scalabile
- Fornisce strumenti per la creazione di vulnbox e il loro collegamento in rete.

#### Svantaggi

- Scritto in Perl, un linguaggio definito ironicamente come write-only;
- Documentazione non completa.

### <span id="page-17-0"></span>3.5 ForcAD

ForcAD[\[15\]](#page-40-11) è un [gamesystem](#page-39-3) sviluppato dal team  $C_4T$  BuT S $4D[4]$  $4D[4]$ . È scritto in Python usando il framework Flask[\[14\]](#page-40-2). È inoltre completo di tutte le componenti

#### Vantaggi

- Molto scalabile: è pensato per essere scalato orizzontalmente su più macchine con il minimo sforzo;
- Supporta nativamente il deploy in ambienti cloud usando Docker[\[8\]](#page-40-13) e Docker Compose[\[9\]](#page-40-14);
- Resiliente in caso di crash: è in grado di ripristinare lo stato della competizione in caso di crash totale o riavvio forzato della macchina su cui è in esecuzione;
- Buona documentazione e codice ben strutturato;
- $\bullet$  È la piattaforma più simile a quella usata dal progetto CyberChallenge.IT<sup>[1](#page-17-2)</sup>.

#### Svantaggi

- $\bullet$  Non fornisce strumenti per la creazione di vulnbox;
- Fornisce solo parzialmente strumenti per la gestione della rete di gioco.

## <span id="page-17-1"></span>3.6 Conclusione

Dopo aver analizzato le soluzioni esistenti è stato scelto ForcAD come base per lo sviluppo del progetto, in quanto è la soluzione che meglio soddisfa i requisiti individuati.

<span id="page-17-2"></span><sup>1</sup>Diverso tempo dopo la scelta di ForcAD come base del progetto ho scoperto, parlando con uno degli organizzatori, che le prime versioni della piattaforma di CyberChallenge erano basate su una versione di ForcAD ampiamente modificata.

# <span id="page-18-3"></span><span id="page-18-0"></span>Capitolo 4

# Progettazione

In questo capitolo verranno descritte le scelte progettuali effettuate nello sviluppo del progetto, in particolare verranno trattate le scelte relative alla configurazione di rete, all'infrastruttura, al monitoraggio e alle modifiche applicate a ForcAD[\[15\]](#page-40-11).

### <span id="page-18-1"></span>4.1 Progettazione della rete di gioco

Per la rete di gioco è stato scelto di usare WireGuard[\[31\]](#page-41-6) come [Virtual Private Network](#page-38-3) [\(VPN\)](#page-38-3) per due motivi:

- È molto leggero e veloce, quindi richiede poche risorse sul router di gioco;
- La configurazione e la gestione sono assai più semplici rispetto ad altre soluzioni come OpenVPN o IPSec.
- È la stessa [VPN](#page-38-3) usata dal progetto CyberChallenge.IT, quindi l'uso è propedeutico alla preparazione della gara e inoltre risulta permessa dal firewall di dipartimento.

È stato inoltre scelta una configurazione con un singolo router [VPN](#page-38-3) a cui tutto è collegato (Figura [4.1\)](#page-19-0) piuttosto che una configurazione con un router [VPN](#page-38-3) per ogni squadra (Figura [4.2\)](#page-20-0) per i seguenti motivi:

- Riduce in modo significativo il numero di server da gestire (si passa da  $n + 1$  a 1, dove  $n \n\text{è il numero di squadre partecipanti};$
- Riduce la complessità delle regole del firewall;
- WireGuard[\[31\]](#page-41-6) permette molto più throughput rispetto ad OpenVPN a parità di hardware, quindi diventa possibile gestire tutto il traffico con un singolo router;

#### <span id="page-18-2"></span>4.1.1 Assegnazione degli indirizzi IP

L'assegnazione degli indirizzi IP (in Tabella [4.1\)](#page-20-1) è stata fatta con l'unico criterio di essere uguale a quella usata dal progetto CyberChallenge.IT, con l'eccezione della macchina di monitoraggio e della rete della giuria in quanto non raggiungibili dai partecipanti.

#### <span id="page-19-2"></span>4.1. PROGETTAZIONE DELLA RETE DI GIOCO 12

<span id="page-19-0"></span>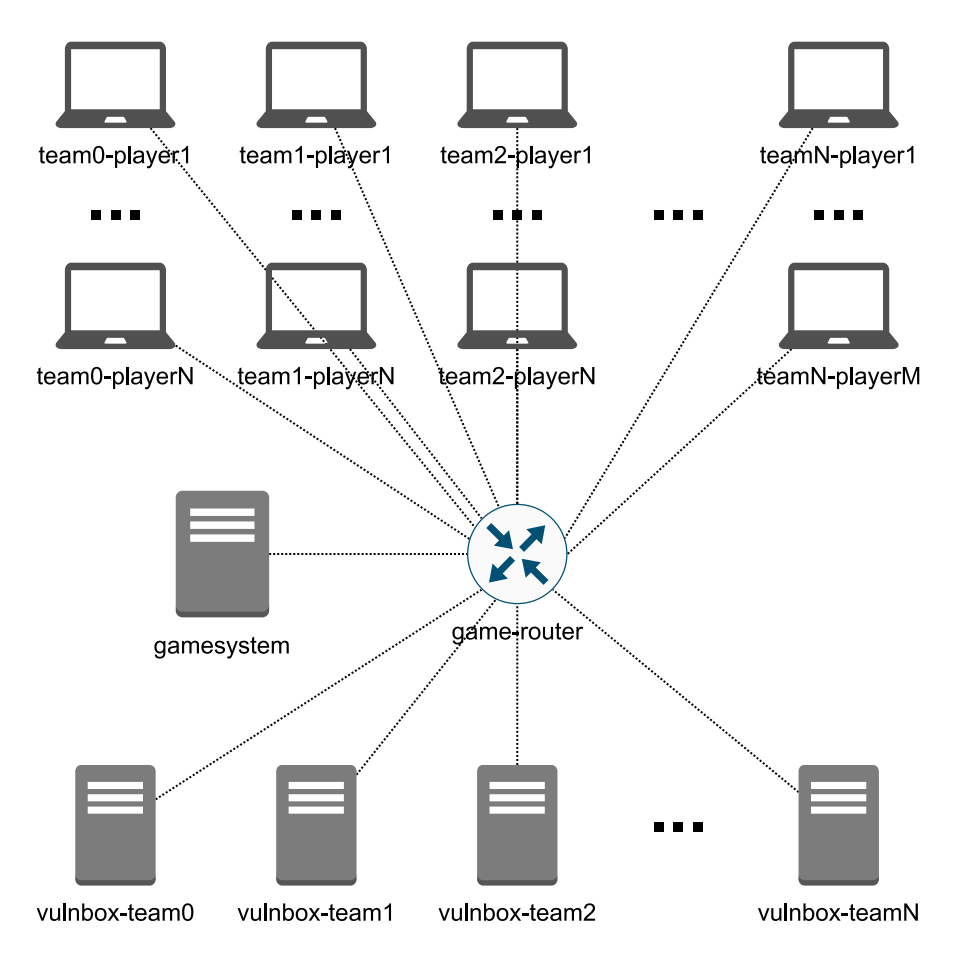

Figura 4.1: Esempio di rete di gioco con singolo router VPN

Di seguito è presente un diagramma di rete completo (Figura [4.3\)](#page-21-0) che include tutti i collegamenti<sup>[1](#page-19-1)</sup> e gli indirizzi IP utilizzati.

<span id="page-19-1"></span> $^{\rm 1}$  Tutti i collegamenti sono da intendersi effettuati mediante $\rm VPN$  $\rm VPN$ 

#### <span id="page-20-2"></span>4.1. PROGETTAZIONE DELLA RETE DI GIOCO 13

<span id="page-20-0"></span>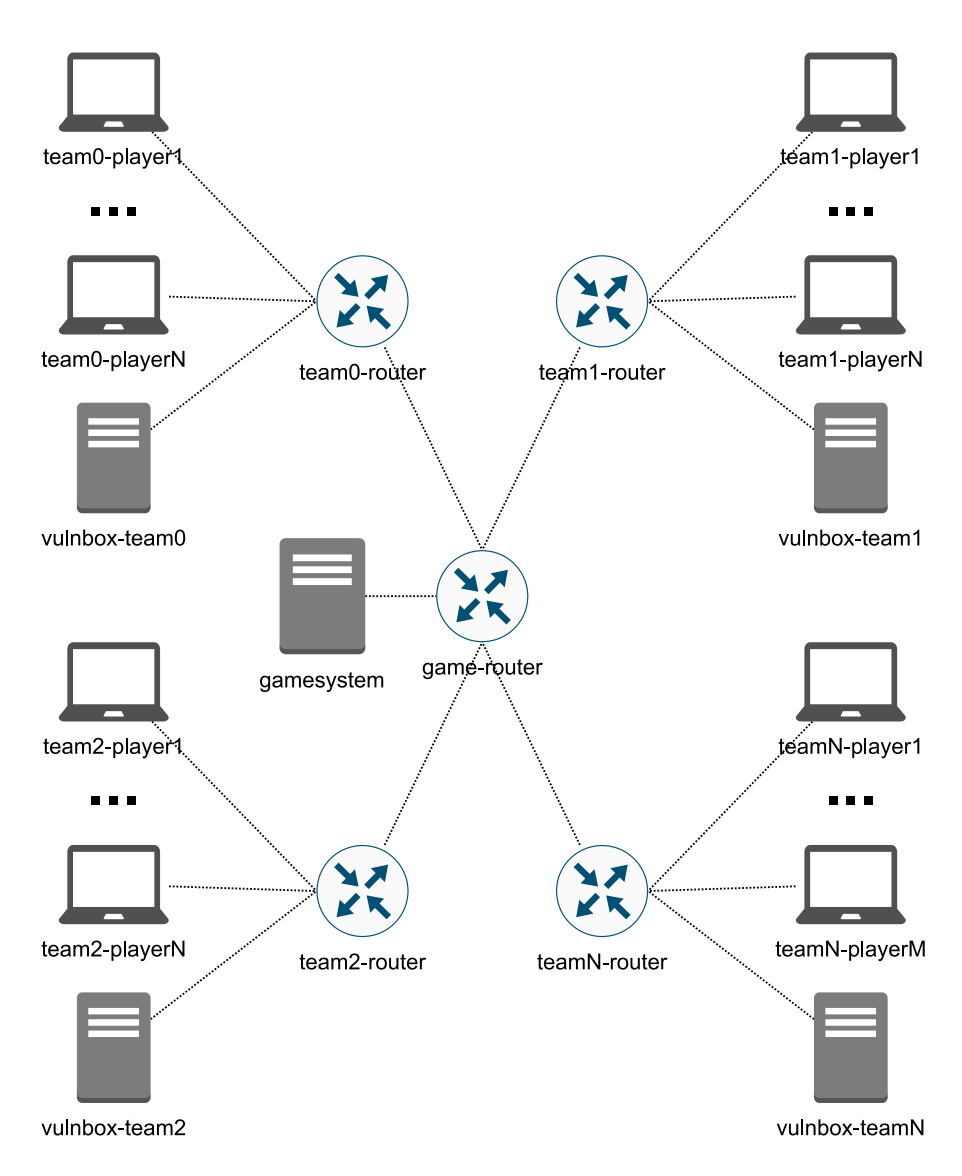

Figura 4.2: Esempio di rete di gioco con un router VPN per squadra

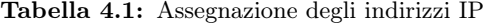

<span id="page-20-1"></span>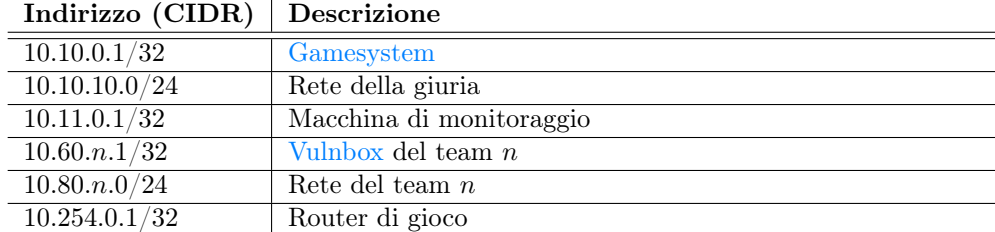

<span id="page-21-0"></span>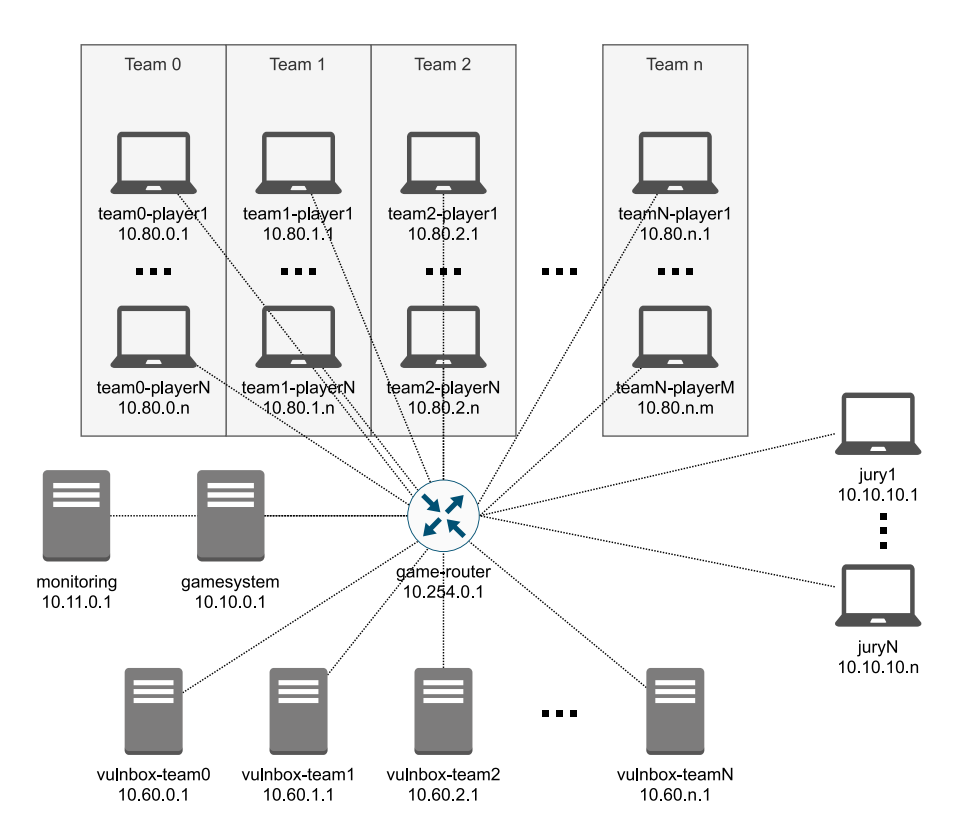

Figura 4.3: Architettura finale della rete di gioco

### <span id="page-22-3"></span><span id="page-22-0"></span>4.2 Progettazione dell'infrastruttura

Per l'automatizzazione della creazione dei server è stato scelto di usare Ansible[\[2\]](#page-40-3) al posto di Terraform[\[27\]](#page-41-3) per i seguenti motivi:

- Semplicità di utilizzo;
- Non necessita di sincronizzazione dello stato;
- Può venire usato anche per la configurazione dei server.

Per l'infrastruttura è stato scelto di usare server virtuali forniti dal provider cloud Hetzner Cloud[\[19\]](#page-41-7) per i seguenti motivi:

- Ottimo rapporto qualità/prezzo;
- Disponibilità di API REST per automatizzare la gestione delle risorse;
- Supporto *first-party* per Ansible<sup>[\[2\]](#page-40-3)</sup>;
- I server virtuali sono molto veloci da creare e distruggere, quindi è possibile creare un'infrastruttura completa in pochi minuti;

Inoltre Hetzner Cloud[\[19\]](#page-41-7) fornisce anche server virtuali basati su architettura ARM64, la quale permette di ottenere circa il doppio delle risorse hardware a parità di prezzo rispetto ai classici server basati su architettura AMD64.

#### <span id="page-22-1"></span>4.2.1 Specifiche hardware dei server

<span id="page-22-2"></span>Nella Tabella [4.2](#page-22-2) sono riportate le specifiche hardware dei server virtuali usati per le varie componenti dell'infrastruttura di gioco.

| Ruolo                    |       | $\mathrm{Code} \mid \mathrm{Specifiche}$ |
|--------------------------|-------|------------------------------------------|
| Gamesystem               | cax31 | 8 vCPU ARM64, 16GB RAM, 160GB SSD        |
| Macchina di monitoraggio | cax21 | 4 vCPU ARM64, 8GB RAM, 80GB SSD          |
| Vulnbox                  | cpx21 | 3 vCPU AMD64, 4GB RAM, 80GB SSD          |
| Router di gioco          | cax11 | 2 vCPU ARM64, 4GB RAM, 40GB SSD          |

Tabella 4.2: Specifiche hardware dei server virtuali

Di seguito le motivazioni delle scelte effettuate:

- [Gamesystem](#page-39-3): è stato scelto un hardware molto potente in quanto avrà in esecuzione ForcAD[\[15\]](#page-40-11) e tutte le sue dipendenze, tra cui ben due database diversi (PostgreSQL[\[22\]](#page-41-4) e Redis[\[25\]](#page-41-8)), inoltre è necessario che sia in grado di gestire un carico di lavoro molto elevato in quanto dovrà gestire tutte le richieste dei team e le frequenti esecuzioni dei checker. È stata scelta una macchina ARM64 per motivi prettamente di costo, ma qualora fosse necessario, è possibile l'uso di un server con architettura AMD64;
- Macchina di monitoraggio: è stato scelto un hardware sufficientemente potente per poter eseguire lo stack di monitoraggio (dettagliato nella sezione [4.3\)](#page-23-0). È stata scelta una macchina ARM64 in quanto tutti i software compatibili supportano quell'architettura e non sono presenti motivi particolari per preferire AMD64;

#### <span id="page-23-2"></span>4.3. PROGETTAZIONE DEL MONITORAGGIO 16

- [Vulnbox](#page-39-1): è stato scelto un hardware con specifiche sufficienti ad eseguire i servizi vulnerabili. È stato scelto di usare una macchina AMD64 in quanto è la stessa architettura usata dal progetto CyberChallenge.IT;
- Router di gioco: è stata scelto un hardware di potenza limitata in quanto WireGuard[\[31\]](#page-41-6) ha una richiesta di risorse molto bassa. È stata scelta una macchina ARM64 in quanto non sussistono motivi per preferire AMD64.

## <span id="page-23-0"></span>4.3 Progettazione del monitoraggio

Per monitorare l'infrastruttura e l'andamento della competizione è stato scelto di usare lo stack Prometheus[\[23\]](#page-41-9) e Grafana[\[16\]](#page-40-15) per i seguenti motivi:

- Sono software molto diffusi e ben supportati dalla comunità;
- Richiedono relativamente poche risorse;
- ForcAD[\[15\]](#page-40-11) espone nativamente delle metriche compatibili con Prometheus[\[23\]](#page-41-9);
- Sono disponibili esportatori di metriche Prometheus[\[23\]](#page-41-9) per tutti i componenti dell'infrastruttura;

Nello specifico è stato scelto di monitorare le seguenti metriche:

- Utilizzo delle risorse hardware dei server che ospitano l'infrastruttura di gara [\(vulnbox](#page-39-1) escluse);
- Statistiche del traffico di rete;
- Tutte le metriche nativamente supportate da ForcAD[\[15\]](#page-40-11);
- Metriche relative alle performance di PostgreSQL[\[22\]](#page-41-4) e Redis[\[25\]](#page-41-8).

### <span id="page-23-1"></span>4.4 Modifiche da apportare a ForcAD

Dopo la scelta di ForcAD[\[15\]](#page-40-11) come base per il progetto sono state individuate le seguenti modifiche da apportare per renderlo simile alla piattaforma usata dal progetto CyberChallenge.IT:

- Modifica del protocollo di ricezione delle  $flag$  da parte del [gamesystem;](#page-39-3)
- Aggiunta del supporto al [NOP Team](#page-39-4) $_{[G]}$ ;
- Aggiunta del supporto per un orario di fine della competizione;
- Aggiunta delle API utilizzate dal frontend della classifica di CyberChallenge.IT in modo che i partecipanti possano sviluppare degli strumenti che prendono informazioni dalla classifica;

# <span id="page-24-4"></span><span id="page-24-0"></span>Capitolo 5

# Implementazione e codifica

È stato scelto di automatizzare per prima cosa il setup dell'infrastruttura, in seguito l'implementazione della rete seguita dallo sviluppo delle modifiche a ForcAD[\[15\]](#page-40-11) e infine l'implementazione del monitoraggio in quanto è l'ordine delle dipendenze tra i vari componenti.

### <span id="page-24-1"></span>5.1 Implementazione dell'infrastruttura

Come prima cosa è stato necessario implementare l'infrastruttura, in particolare è stato necessario implementare la creazione, la configurazione e la distruzione delle macchine virtuali su cui verranno eseguiti i vari componenti.

Sono stati implementati i seguenti playbook Ansible[\[2\]](#page-40-3):

- generate\_creds.yml: genera, a partire dalla configurazione della competizione, le credenziali necessarie per accedere alle [vulnbox.](#page-39-1) Genera inoltre una coppia di chiavi SSH che viene usata da Ansible[\[2\]](#page-40-3) per accedere ai server virtuali per configurarli e dagli organizzatori qualora sia necessario accedere manualmente alle [vulnbox](#page-39-1) o alle componenti dell'infrastruttura di gioco;
- setup.yml: invoca generate\_creds.yml qualora necessario, poi crea e configura tutte le macchine virtuali richieste installando eventuali dipendenze e configurando i servizi necessari;
- teardown.yml: distrugge tutte le macchine virtuali create dal playbook setup.yml;

### <span id="page-24-2"></span>5.2 Implementazione della rete

#### <span id="page-24-3"></span>5.2.1 Configurazioni WireGuard

È stato scritto un modulo Python che si occupa di generare le configurazioni Wire-Guard[\[31\]](#page-41-6) per i partecipanti, le vulnbox e tutta l'infrastruttura di gioco. Inizialmente è stato testato l'uso di una soluzione già esistente, wggen[\[30\]](#page-41-10), ma sono state riscontrate alcune limitazioni che hanno portato alla scrittura di un modulo ad-hoc, come ad esempio il fatto che non supporti la generazione di configurazioni per più subnet contemporaneamente.

#### <span id="page-25-1"></span>5.2. IMPLEMENTAZIONE DELLA RETE 18

Il nuovo modulo ha mantenuto il nome wggen perché inizialmente erano state apportate solo modifiche minori, in seguito è stato però totalmente riscritto.

La nuova versione è basata sul concetto di gruppi e sottogruppi ognuno dei quali ha dei peer assegnati, dove un gruppo è un insieme di sottogruppi e ogni sottogruppo rappresenta una subnet. I gruppi e i sottogruppi possono anche avere un solo componente qualora necessario. Di seguito alcuni esempi pratici:

- $\bullet$  team: gruppo con *n* sottogruppi dove *n* è il numero di squadre partecipanti, ogni sottogruppo rappresenta la subnet di ogni squadra, ogni sottogruppo ha un numero di peer pari al numero di componenti della squadra. Al gruppo è assegnata la subnet 10.80.0.0/16, ogni sottogruppo prende una subnet grande 24 bit. Ogni squadra ha quindi assegnata una *subnet* del tipo  $10.80 \ldots n.0/24$ dove  $n$  è il numero della squadra e ogni partecipante ha l'indirizzo IP 10.80. $n.m$ dove  $m$  è il numero del giocatore all'interno della squadra;
- $\bullet\,$ vulnbox: gruppo con  $n$  sottogruppi dove  $n$  è il numero di squadre partecipanti, ogni sottogruppo ha un solo peer che rappresenta la vulnbox della squadra. Al gruppo è assegnata la subnet 10.60.0.0/16, ad ogni sottogruppo viene assegnata una subnet grande 24 bit di cui viene preso solo l'indirizzo IP terminante con .1, quindi ogni vulnbox avrà l'indirizzo IP 10.60.n.1 dove n è il numero della squadra;
- gamesystem: gruppo con 1 sottogruppo composto da 1 peer al quale viene assegnato l'indirizzo IP 10.10.0.1, è stato scelto di mantenere l'organizzazione in sottogruppi per mantenere la coerenza con le altre configurazioni;
- jury: gruppo con 1 sottogruppo composto da n peer (dove  $n \in \mathbb{N}$  numero degli organizzatori) al quale viene assegnato un indirizzo IP dalla subnet 10.10.10.0/24.

Le configurazioni WireGuard[\[31\]](#page-41-6) vengono quindi copiate e applicate sui server tramite il playbook Ansible[\[2\]](#page-40-3) setup.yml citato nella sezione [5.1.](#page-24-1)

#### <span id="page-25-0"></span>5.2.2 Regole firewall

Sono stati individuati i seguenti requisiti per le regole firewall:

- Tutto il traffico verso le [vulnbox](#page-39-1) deve essere soggetto a [Source Network Address](#page-38-4) [Translation \(SNAT\)](#page-38-4) e [TTL Reset](#page-39-5)<sub>[G]</sub> in modo da impedire ai partecipanti di bloccare l'accesso alla loro vulnbox da parte delle altre squadre;
- Gli organizzatori possono sempre accedere a qualsiasi macchina collegata alla rete di gioco;
- La macchina che si occupa del monitoraggio deve sempre poter accedere a tutte le macchine della rete di gioco;
- Il gamesystem deve sempre poter accedere a tutte le vulnbox;
- Tutti devono poter accedere al [gamesystem;](#page-39-3)
- Le subnet assegnate ai partecipanti devono essere isolate tra di loro in modo da evitare attacchi tra squadre diretti ai pc personali;
- La rete di gioco deve supportare due stati:
- <span id="page-26-2"></span>– Rete chiusa: ogni squadra può collegarsi solo alla propria [vulnbox;](#page-39-1)
- $-$  Rete aperta: ogni squadra può collegarsi a tutte le [vulnbox;](#page-39-1)

Per l'ultimo requisito state quindi definite due chain di iptables: closed-network e open-network, ognuna con le seguenti regole:

- closed-network: -m set –match-set team-vulnbox src,dst -j ACCEPT, usando l'ipset team-vulnbox il quale associa l'indirizzo della subnet di ogni squadra a quello della rispettiva [vulnbox;](#page-39-1)
- open-network: -d 10.60.0.0/16 -j ACCEPT, quindi tutto il traffico verso le [vulnbox](#page-39-1) è permesso.

Dai precedenti requisiti sono state ricavate le seguenti regole:

```
# Vieta tutto il traffico di default ,
# poi verranno aggiunte le esclusioni
-P INPUT DROP
-P FORWARD DROP
# Permette le connessioni gia' stabilite
-A FORWARD -m state --state RELATED , ESTABLISHED -j ACCEPT
# Permette l' accesso degli organizzatori a tutto
-A FORWARD -s 10.10.10.0/24 -j ACCEPT
# Permette l' accesso della macchina di monitoraggio a tutto
-A FORWARD -s 10.11.0.1 -j ACCEPT
# Permette l' accesso del gamesystem alle vulnbox
-A FORWARD -s 10.10.10.0/24 -d 10.60.0.0/16 -j ACCEPT
# Permette a tutti l' accesso al gamesystem
-A FORWARD -d 10.10.0.0/24 -j ACCEPT
# Effettua TTL reset sul traffico verso le vulnbox
-A POSTROUTING -t mangle -o game -j TTL --ttl -set 137 -d
   10.60.0.0/16
# Effettua SNAT sul traffico verso le vulnbox
-A POSTROUTING -t nat -o game -j SNAT --to 10.254.0.1 -d
   10.60.0.0/16
```
Nelle regole appena descritte il [gamesystem](#page-39-3) viene trattato come una subnet pur essendo una singola macchina in modo da permettere la scalabilità dell'esecuzione dei [checker](#page-39-2) su più macchine qualora diventasse necessario.

Al momento della configurazione della rete viene impostata di default sullo stato di rete chiusa aggiungendo la regola iptables -A FORWARD -j closed-network. Per passare allo stato di rete aperta è necessario rimuovere la regola precedente e aggiungere la regola -A FORWARD -j open-network.

### <span id="page-26-0"></span>5.3 Implementazione delle modifiche a ForcAD

Prima di esporre le modifiche apportate a ForcAD[\[15\]](#page-40-11) verrà brevemente esposta l'architettura originale del sistema.

### <span id="page-26-1"></span>5.3.1 Architettura di ForcAD

Nella Figura [5.1](#page-27-0) è rappresentata in modo semplificato l'architettura originale di ForcAD[\[15\]](#page-40-11), in particolare sono stati omessi i seguenti collegamenti tra i vari componenti:

 $^{\prime}$ 

#### <span id="page-27-1"></span>5.3. IMPLEMENTAZIONE DELLE MODIFICHE A FORCAD 20

- http-receiver  $\rightarrow$  Redis: le flag ricevute vengono salvate in Redis[\[25\]](#page-41-8) in modo da poter verificare eventuali futuri duplicati velocemente;
- Celery → Redis: il risultato dell'ultima esecuzione dei [checker](#page-39-2) è sempre disponibile su Redis[\[25\]](#page-41-8) in modo da poterlo recuperare velocemente;

<span id="page-27-0"></span>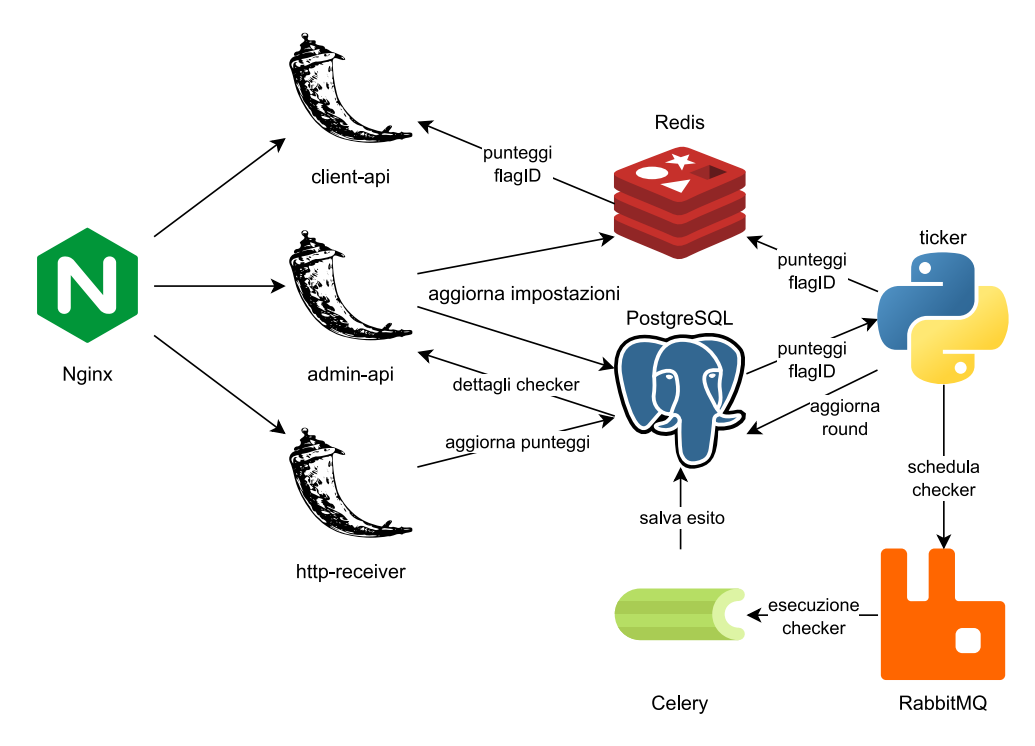

Figura 5.1: Architettura originale di ForcAD

Di seguito vengono descritti i componenti principali:

- Nginx[\[21\]](#page-41-11): si occupa di fare da reverse proxy verso gli altri componenti, in particolare verso client-api, admin-api e http-receiver, inoltre si occupa di servire i file statici necessari per il corretto funzionamento della classifica. Inoltre, qualora uno dei servizi fosse scalato orizzontalmente su più istanze svolge anche la funzione di load balancer. Svolge inoltra la funzione di rate limiter per evitare sovraccarico dei servizi;
- PostgreSQL[\[22\]](#page-41-4): database relazionale che contiene tutte le informazioni relative alla competizione, in particolare contiene le informazioni relative alle squadre, ai giocatori, alle flag e ai risultati dei [checker;](#page-39-2)
- Redis $[25]$ : database chiave-valore che viene usato come *cache* per migliorare le prestazioni di ForcAD[\[15\]](#page-40-11) e per salvare temporaneamente i risultati dei [checker](#page-39-2) prima che vengano salvati su PostgreSQL[\[22\]](#page-41-4);
- RabbitMQ[\[24\]](#page-41-12): message broker che viene usato per gestire l'esecuzione dei [checker](#page-39-2) in modo asincrono;

#### <span id="page-28-3"></span>5.3. IMPLEMENTAZIONE DELLE MODIFICHE A FORCAD 21

- Celery[\[5\]](#page-40-16): task queue che si occupa di gestire l'esecuzione dei [checker](#page-39-2) in modo asincrono consumando i messaggi da RabbitMQ[\[24\]](#page-41-12). Supporta agevolmente l'uso di più processi worker che possono essere in esecuzione anche su server separati;
- client-api: è un microservizio scritto in Python usando il framework Flask $[14]$ che si occupa di fornire ai partecipanti i dati necessari alla visualizzazione della classifica e i dati necessari allo svolgimento degli attacchi contro le altre squadre;
- admin-api: altro microservizio basato su Flask[\[14\]](#page-40-2), viene utilizzato dagli organizzatori per vedere informazioni dettagliate sull'esecuzione dei [checker](#page-39-2) per la diagnostica di eventuali errori e per la gestione delle squadre;
- http-receiver: altro microservizio basato su Flask[\[14\]](#page-40-2), si occupa di ricevere le flag inviate dai partecipanti, di verificarne la validità e, nel caso siano valide, di accreditare i punti alla squadra attaccante;
- ticker: è un componente del [gamesystem](#page-39-3) scritto in Python che si occupa di programmare l'esecuzione dei [checker](#page-39-2) inviando, quando appropriato, messaggi su RabbitMQ[\[24\]](#page-41-12), gestisce lo stato della competizione e fa avanzare i vari round, al termine di ognuno dei quali aggiorna la classifica e le informazioni necessarie alle squadre per effettuare gli attacchi;

Ognuno dei componenti precedentemente citati è eseguito all'interno di un container Docker[\[8\]](#page-40-13) e qualora necessario può essere scalato orizzontalmente in modo indipendente dagli altri componenti. L'orchestrazione dei vari componenti necessari al funzionamento di ForcAD[\[15\]](#page-40-11) è gestita da Docker Compose[\[9\]](#page-40-14), anche se in modo opaco in quanto è necessario l'uso di una [Command Line Interface \(CLI\)](#page-38-5) dedicata per gestire i vari componenti: ForcAD[\[15\]](#page-40-11) fornisce infatti uno script Python chiamato control.py il quale permette di configurare e controllare l'esecuzione dei vari componenti che lo compongono.

#### <span id="page-28-0"></span>5.3.2 Modifiche apportate a ForcAD

Come descritto nella sezione [4.4](#page-23-1) sono state apportate le seguenti modifiche a ForcAD[\[15\]](#page-40-11):

#### <span id="page-28-1"></span>5.3.2.1 Modifica protocollo ricezione flag

È stata la prima modifica apportata in quanto è quella di minore entità, in particolare alle risposte del servizio http-receiver è stato aggiunto un campo success che indica se l'elaborazione della flag inviata ha avuto esito positivo o meno. Non verrà descritta ulteriormente proprio in virtù della piccola entità.

#### <span id="page-28-2"></span>5.3.2.2 Aggiunta supporto NOP Team

È stato introdotto il supporto al [NOP Team,](#page-39-4) per raggiungere lo scopo è stata aggiunta un'opzione di configurazione applicabile ad ogni squadra registrata la quale indica se la squadra è un [NOP Team](#page-39-4) oppure no, successivamente è stato modificato il servizio http-receiver per considerare non valide le flag rubate da un [NOP Team](#page-39-4) restituendo un messaggio di errore adeguato.

#### <span id="page-29-5"></span><span id="page-29-0"></span>5.3.2.3 Aggiunta supporto orario di fine competizione

È stato aggiunto il supporto per l'orario di fine competizione, in particolare è stato aggiunta un'opzione di configurazione del gioco la quale indica l'orario di fine e successivamente è stato modificato il servizio ticker per considerare la competizione terminata qualora l'orario corrente sia successivo a quello di fine competizione e interrompere quindi la periodica esecuzione dei [checker.](#page-39-2) Inoltre è stato modificato http-receiver per smettere di accettare flag dopo la fine della competizione.

#### <span id="page-29-1"></span>5.3.2.4 Implementazione API usate da CyberChallenge.IT

È stata la modifica di entità maggiore a ForcAD[\[15\]](#page-40-11) in quanto ha richiesto prima di tutto il reverse engineering delle API utilizzate dal progetto CyberChallenge.IT per il funzionamento della classifica in quanto non sono ufficialmente documentate, successivamente è stato necessario implementarle seguendo la specifica ricavata.

Per perseguire lo scopo è stato aggiunto un nuovo microservizio scritto in Python usando il framework Flask[\[14\]](#page-40-2) chiamato ccit-api il quale si occupa di fornire i dati necessari alla visualizzazione della classifica secondo le specifiche di CyberChallenge.IT, nello specifico espone i seguenti endpoint:

- /api/status: Espone informazioni sullo stato della competizione, nello specifico momento di inizio e fine, durata dei round e round corrente;
- /api/scoreboard/table/<round>: Espone la classifica completa del round specificato, nello specifico per ogni servizio appartenente ad ogni squadra espone il punteggio totale, il numero di flag rubate, quelle perse e la percentuale di [SLA,](#page-38-2) inoltre mostra anche il punteggio totale di ogni squadra;
- /api/scoreboard/chart/<round>: Espone l'andamento nel tempo del punteggio totale delle prime 10 squadre al round specificato;
- /api/scoreboard/team/table/<squadra>: Espone per la squadra specificata una cronologia del punteggio totale e di ogni servizio compreso di flag rubate, quelle perse e percentuale di [SLA;](#page-38-2)
- /api/scoreboard/team/chart/<squadra>: Espone l'andamento del punteggio di ogni servizio della squadra specificata a partire dall'inizio della competizione;

#### <span id="page-29-2"></span>5.3.3 Automatizzazione del setup

La configurazione e l'esecuzione di ForcAD[\[15\]](#page-40-11) è integrata nel playbook Ansible[\[2\]](#page-40-3) setup.yml citato nella sezione [5.1.](#page-24-1)

# <span id="page-29-3"></span>5.4 Implementazione del monitoraggio

La fase di implementazione del monitoraggio è composta da due parti: prima l'installazione e configurazione di Prometheus[\[23\]](#page-41-9) e relativi exporter seguita dalla creazione delle dashboard su Grafana[\[16\]](#page-40-15).

### <span id="page-29-4"></span>5.4.1 Installazione e configurazione di Prometheus

L'installazione dello stack di monitoraggio è stata automatizzata tramite il *playbook* Ansible[\[2\]](#page-40-3) setup.yml citato nella sezione [5.1,](#page-24-1) nello specifico:

#### <span id="page-30-2"></span>5.4. IMPLEMENTAZIONE DEL MONITORAGGIO 23

- Viene creato un server virtuale denominato monitoring;
- Viene installato Docker[\[8\]](#page-40-13) e Docker Compose[\[9\]](#page-40-14);
- Vengono caricati sul server virtuale i file di configurazione di Prometheus[\[23\]](#page-41-9) e Grafana[\[16\]](#page-40-15) e il relativo file docker-compose.yml;
- Viene eseguito il comando docker-compose up -d per avviare i vari servizi.

Sui server da monitorare (nello specifico: sul server che esegue il [gamesystem,](#page-39-3) sul router WireGuard[\[31\]](#page-41-6) e sulla stessa macchina che si occupa del monitoraggio) è stato installato il node exporter di Prometheus[\[23\]](#page-41-9) tramite Ansible[\[2\]](#page-40-3).

#### <span id="page-30-0"></span>5.4.2 Creazione delle dashboard su Grafana

Sono state create le seguenti dashboard su Grafana[\[16\]](#page-40-15):

- Monitoraggio esecuzione dei [checker;](#page-39-2)
- Statistiche su flag ricevute;
- Utilizzo risorse hardware dei server (Figura [5.2\)](#page-30-1);
- Metriche sulle performance di PostgreSQL[\[22\]](#page-41-4) (Figura [5.3\)](#page-31-0);
- Metriche interne di Prometheus[\[23\]](#page-41-9);
- Metriche sulle performance di Redis[\[25\]](#page-41-8) (Figura [5.4\)](#page-31-1);
- Traffico passante per il router WireGuard[\[31\]](#page-41-6).

<span id="page-30-1"></span>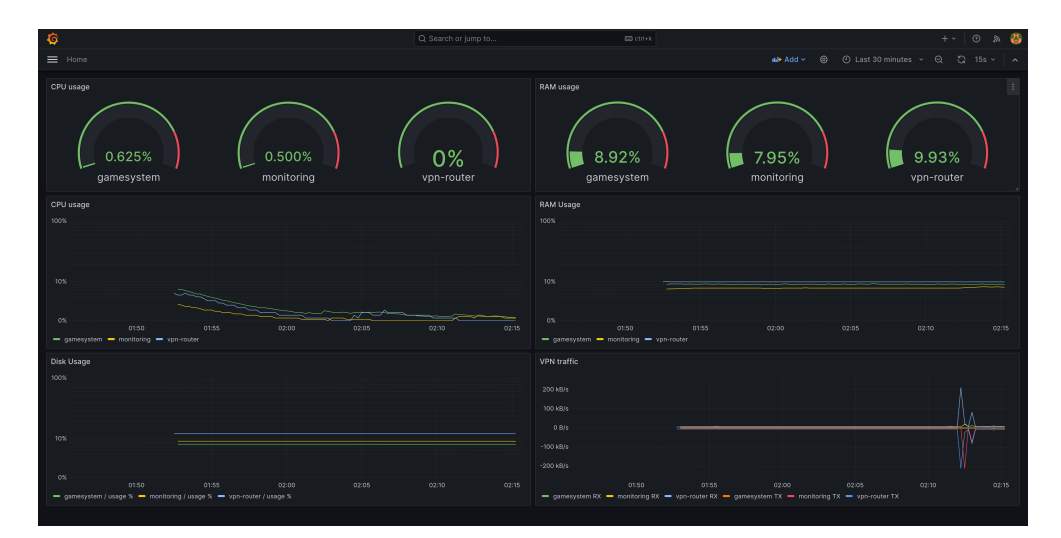

Figura 5.2: Dashboard di monitoraggio delle risorse hardware

<span id="page-31-0"></span>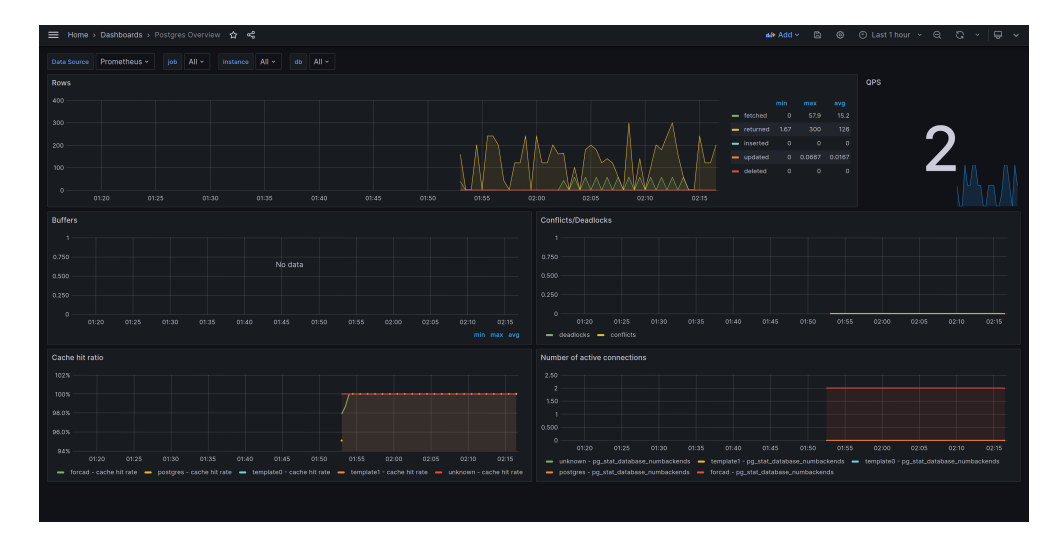

Figura 5.3: Dashboard con metriche sulle performance di PostgreSQL

<span id="page-31-1"></span>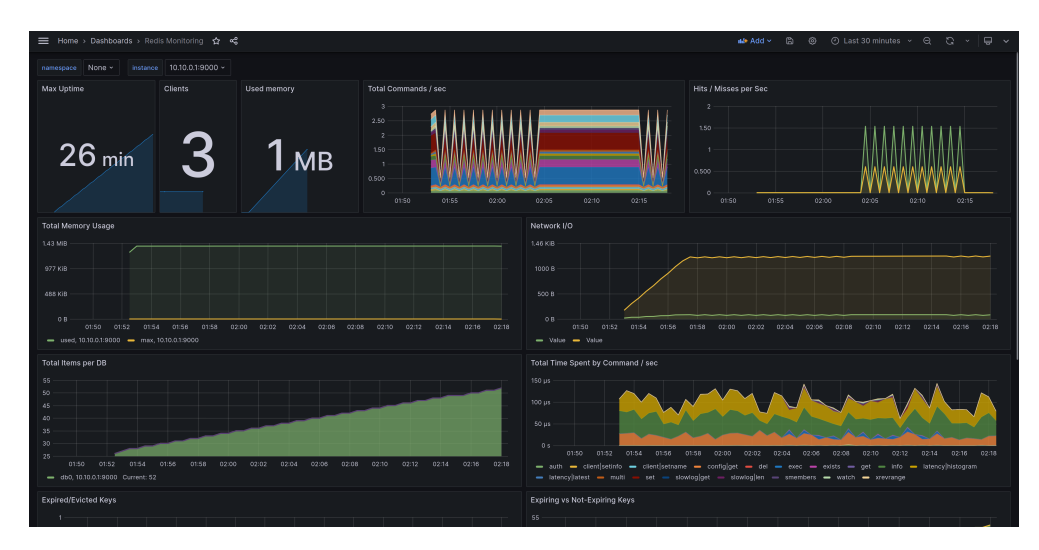

Figura 5.4: Dashboard con metriche sulle performance di Redis

# <span id="page-32-3"></span><span id="page-32-0"></span>Capitolo 6

# Verifica e validazione

Il corretto funzionamento del progetto è stato verificato sia tramite l'uso di test automatici che tramite vere e proprie simulazioni di competizioni a cui hanno partecipato gli studenti che hanno rappresentato l'Università degli Studi di Padova all'edizione 2023 della competizione nazionale del progetto CyberChallenge.IT.

### <span id="page-32-1"></span>6.1 Test automatici

Per verificare il corretto funzionamento delle modifiche apportate a ForcAD[\[15\]](#page-40-11) sono stati estesi i test automatici di sistema già presenti per testare le nuove funzionalità aggiunte.

### <span id="page-32-2"></span>6.2 Simulazioni di competizioni

Per verificare inoltre che l'implementazione delle API fosse davvero compatibile con quella del progetto CyberChallenge.IT è stata chiesta la collaborazione dei 6 studenti che hanno rappresentato l'Università degli Studi di Padova all'ultima edizione della competizione nazionale del progetto CyberChallenge.IT.

Per la simulazione gli studenti sono stati divisi in due squadre da 3 persone ciascuna, ognuna delle quali ha ricevuto un server su cui erano installati alcuni servizi vulnerabili presi da competizioni passate.

Le squadre hanno quindi avuto a disposizione 2 ore per testare il corretto funzionamento degli strumenti che avevano preparato per la competizione nazionale allo scopo di scovare eventuali differenze con il [gamesystem](#page-39-3) usato da CyberChallenge.IT.

Non sono state riscontrate differenze significative, questo ha permesso di confermare che l'implementazione delle API è compatibile con quelle del progetto CyberChallenge.IT.

# <span id="page-33-6"></span><span id="page-33-0"></span>Capitolo 7

# Conclusioni

# <span id="page-33-1"></span>7.1 Raggiungimento degli obiettivi

Tutti gli obiettivi definiti nella sezione [2.3,](#page-13-0) dopo le modifiche concordate nella sezione [2.5,](#page-14-0) sono stati raggiunti.

# <span id="page-33-2"></span>7.2 Consuntivo finale

Il preventivo iniziale di 300 ore è stato rispettato in tutta la sua articolazione, eccezion fatta per la quinta e la sesta settimana le quali sono state dedicate all'automatizzazione del setup dell'infrastruttura e al relativo monitoraggio in tempo reale al posto che alla preparazione della prima demo.

### <span id="page-33-3"></span>7.3 Conoscenze acquisite

Lo sviluppo di questo progetto mi ha permesso di apprendere nuove conoscenze riguardanti le tecnologie utilizzate, in particolare Redis[\[25\]](#page-41-8), le message queue e la gestione della configurazione di un sistema composto da molteplici server mediante l'uso di Ansible[\[2\]](#page-40-3).

# <span id="page-33-4"></span>7.4 Sviluppi futuri

In futuro potrebbe essere interessante sviluppare più servizi vulnerabili in modo da poter effettuare più simulazioni durante ogni edizione del progetto CyberChallenge.IT.

# <span id="page-33-5"></span>7.5 Valutazione personale

In conclusione valuto molto positivamente l'esperienza di stage interno, sia per le conoscenze acquisite che per la possibilità di migliorare concretamente la formazione dei futuri studenti che parteciperanno al progetto CyberChallenge.IT presso la sede di Padova.

# <span id="page-34-2"></span><span id="page-34-0"></span>Appendice A Manuale Utente

o [CTF](#page-38-1) Attacco/Difesa per principianti

Per giocare è necessario collegarsi alla rete [VPN](#page-38-3) della competizione, per farlo è necessario installare il software WireGuard[\[31\]](#page-41-6) e collegarsi usando il file di configurazione fornito dagli organizzatori. Ad esempio in un sistema Linux è sufficiente il seguente comando, assumendo che il file di configurazione si chiami player2.conf e sia nella cartella corrente:

sudo wg - quick up ./ player2 . conf

Attenzione: ./ prima del nome del file è necessario, altrimenti wg-quick prova a caricare il file di configurazione /etc/wireguard/player2.conf che non esiste.

 $^{\prime}$ 

✆

Alla fine della competizione per disconnettersi dalla rete [VPN](#page-38-3) è sufficiente il seguente comando:

sudo wg - quick down ./ player2 . conf

### <span id="page-34-1"></span>A.1 Rete e Setup

La competizione ha luogo nella *subnet* 10.0.0.0/8, ogni squadra ha a disposizione una [vulnbox](#page-39-1) all'indirizzo 10.60.n.1 dove n è il numero della squadra. Inoltre, ogni membro della squadra avrà sulla rete di gioco l'indirizzo 10.80. $n \cdot m$  dove  $m$  è il numero del giocatore all'interno della squadra e n è il numero della squadra.

La squadra numero 0 è il [NOP Team,](#page-39-4) ovvero una squadra che non ha giocatori, ma solo una [vulnbox](#page-39-1) la quale non riceve alcuna patch alle vulnerabilità; le flag rubate al [NOP Team](#page-39-4) non vengono conteggiate nel punteggio finale e non danno punti.

Le [vulnbox](#page-39-1) vengono fornite già collegate alla rete di gioco e con i servizi vulnerabili già installati, i partecipanti possono collegarsi alla propria [vulnbox](#page-39-1) tramite il protocollo SSH usando l'utente root e la password fornitagli dagli organizzatori.

Il [gamesystem](#page-39-3) è responsabile per la gestione della competizione, in particolare si occupa di:

- aggiungere le  $\beta$ dag alle [vulnbox;](#page-39-1)
- controllare l'integrità dei servizi;
- ricevere le flag rubate dai team in cambio di punti;
- aggiornare e mostrare la classifica.

#### <span id="page-35-3"></span>A.2. PUNTEGGIO 28

<span id="page-35-1"></span>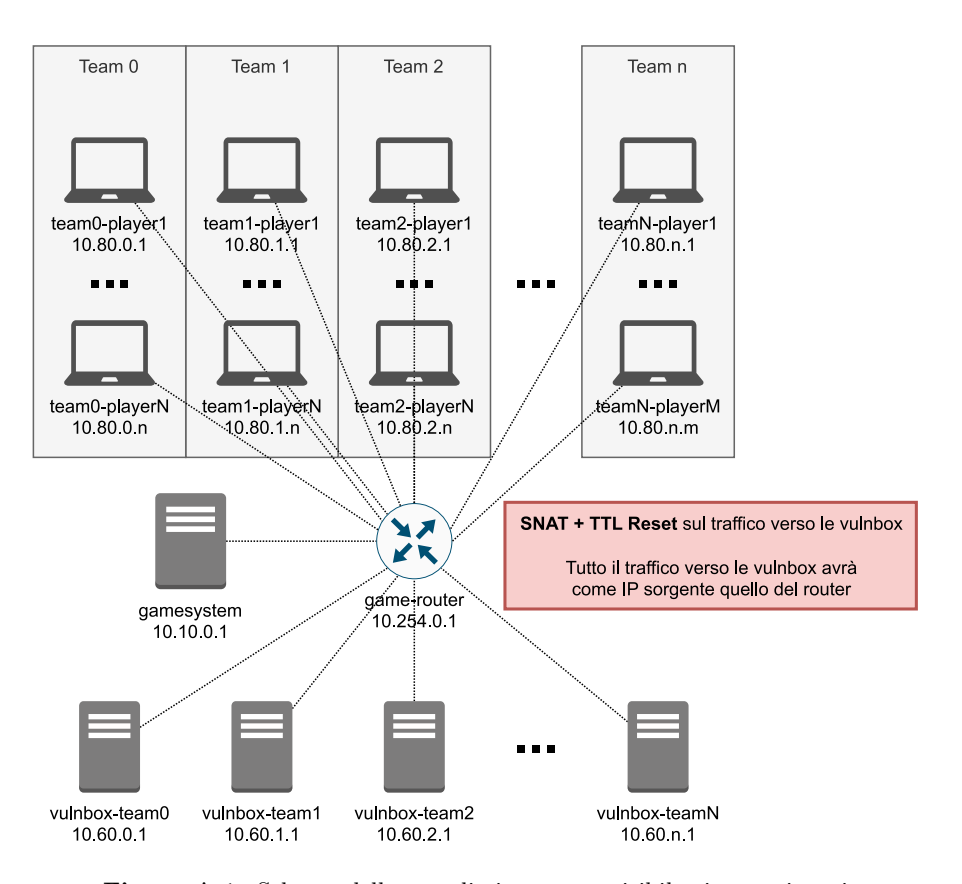

Figura A.1: Schema della rete di gioco come visibile ai partecipanti

I partecipanti devono quindi attaccare le [vulnbox](#page-39-1) delle altre squadre ed ottenere le flag, dopodiché devono inviarle al [gamesystem](#page-39-3) per ottenere i punti corrispondenti. Al tempo stesso i partecipanti devono difendere i servizi installati sulla propria [vulnbox](#page-39-1) dagli attacchi delle altre squadre, per farlo possono installare strumenti di difesa come firewall o IDS o modificare il comportamento dei servizi per risolvere le vulnerabilità trovate.

I membri di ogni team sono liberi di usare la [VPN](#page-38-3) di gioco per comunicare tra di loro, ma non è permesso comunicare con i membri di altre squadre.

Attenzione: in caso di problemi con la [vulnbox](#page-39-1) causati da modifiche effettuate dai partecipanti, è possibile chiedere un reset agli organizzatori. È sconsigliato ricorrere al reset in quanto comporta la perdita di tutti i dati presenti sulla [vulnbox](#page-39-1) e inoltre non è immediato, quindi è possibile che la [vulnbox](#page-39-1) rimanga inutilizzabile per diversi minuti durante i quali verranno persi punti [SLA.](#page-38-2)

# <span id="page-35-0"></span>A.2 Punteggio

La competizione è divisa in round della durata di 120 secondi, ad ogni round il [gamesystem](#page-39-3) aggiunge una flag ad ogni servizio appartenente ad ogni squadra, inoltre controlla che i servizi siano raggiungibili e funzionanti provando a recuperare legittimamente<sup>[1](#page-35-2)</sup> le flag inviate

<span id="page-35-2"></span><sup>&</sup>lt;sup>1</sup>Il [gamesystem](#page-39-3) non sfrutta le vulnerabilità presenti nei servizi per recuperare le flag

#### <span id="page-36-1"></span>A.3. FLAG 29

precedentemente.

Le squadre guadagnano punti in base alle flag rubate e perdono punti in base alle flag perse, inoltre il punteggio di ogni servizio viene moltiplicato per il coefficiente di [SLA](#page-38-2) il quale è calcolato come il rapporto tra il tempo in cui il servizio è stato raggiungibile e il tempo totale della competizione.

Di seguito alcune considerazioni riguardo al sistema di punteggi:

- La percentuale di [SLA](#page-38-2) non viene aggiunta al punteggio finale, ma viene usata per moltiplicare il punteggio di ogni servizio;
- Il punteggio attribuito ad ogni flag dipende dalla differenza di punteggio nel servizio tra le due squadre coinvolte;
- Si ottengono più punti rubando flag da squadre con un punteggio del servizio più alto;
- Si ottengono meno punti rubando flag da squadre con un punteggio del servizio più basso;
- Per ogni squadra la classifica mostra il punteggio totale e il punteggio per ogni servizio, oltre al numero di flag rubate e perse e la percentuale di [SLA](#page-38-2) per ogni servizio;

Ad ogni round il [gamesystem](#page-39-3) esegue al massimo 3 tipi di controlli per ogni servizio di ogni squadra:

- Check [SLA](#page-38-2): controlla che il servizio sia raggiungibile e funzionante, in caso contrario viene considerato down e non viene eseguito nessun altro controllo;
- Put flag: aggiunge una flag al servizio, in caso di errore viene considerato  $down$ ;
- Get flag: recupera una delle flag precedentemente inserite, in caso di errore viene considerato down. Questo controllo viene eseguito solo se almeno uno dei precedenti n put flag ha avuto successo, dove  $n$  è il numero di round per cui una flag è considerata valida;

Ai fini della percentuale di [SLA](#page-38-2) un servizio viene considerato correttamente funzionante solo se, durante un certo round, tutti e tre i controlli hanno avuto successo.

# <span id="page-36-0"></span>A.3 Flag

Le flag sono stringhe composte da 31 caratteri alfanumerici seguiti da un carattere =. Le flag rispettano sempre l'espressione regolare /ˆ[A-Z0-9]{31}=\$/. Le flag rubate possono essere inviate al [gamesystem](#page-39-3) mediante una richiesta HTTP PUT all'indirizzo http://10.10.0.1:8080/flags come array di stringhe; le richieste devono inoltre essere autenticate usando l'header HTTP X-Team-Token con il token fornito agli organizzatori.

Ad esempio si può usare il seguente script  $Python$  per inviare una flag:

```
import requests
TEAM_TOKEN = " 4242424242424242 "
flags = [
    " AAAAAAAAAAAAAAAAAAAAAAAAAAAAAAA =",
    " BBBBBBBBBBBBBBBBBBBBBBBBBBBBBBB ="
]
print (requests .put ("http://10.10.0.1:8080/flags", headers={
    "X-Team - Token ": TEAM_TOKEN
} , json = flags ) . text )
```
✆

Per ogni flag inviata la richiesta precedente ritorna un oggetto JSON con il seguente formato:

```
{
    "msg": f"[{flag}] {message}",
    " flag ": flag ,
    " status ": true / false
}
```
Dove message può avere i seguenti valori:

- Accepted: X flag points
- Denied: invalid flag
- Denied: flag from nop team
- Denied: flag is your own
- Denied: flag too old
- Denied: flag already claimed

Il codice di risposta 500 indica che la richiesta è malformata, che l'header con il token di autenticazione non è valido oppure che la competizione è finita, in ogni caso sarà presente nel corpo della risposta un messaggio di errore dettagliato.

# <span id="page-37-0"></span>A.4 Flag IDs

Alcuni servizi hanno dei Flag IDs, cioè delle informazioni addizionali che possono servire durante la scrittura di exploit, un esempio abbastanza frequente di Flag ID è lo username dell'account con cui il [gamesystem](#page-39-3) ha inserito la flag nel servizio. I Flag IDs vengono forniti solo per le flag che sono valide al momento della richiesta.

È possibile ottenere una lista dei servizi e dei team facendo una richiesta HTTP GET all'indirizzo http://10.10.0.1:8081/flagIds. Per ottenere i Flag IDs è necessario filtrare almeno per servizio o per team (è possibile applicare entrambe le tipologie di filtri).

Ad esempio per richiedere i Flag IDs per il servizio service1 si può fare una richiesta HTTP GET all'indirizzo http://10.10.0.1:8081/flagIds?service=service1, mentre per richiedere i Flag IDs per il team team1 si può fare una richiesta HTTP GET all'indirizzo http://10.10.0.1:8081/flagIds?team=team1, infine per richiedere i Flag IDs per il servizio service1 e per il team team1 si può fare una richiesta HTTP GET all'indirizzo http://10.10.0.1:8081/flagIds?team=team1&service=service1. Ad ognuna di queste richieste il [gamesystem](#page-39-3) risponderà con un oggetto JSON con il seguente formato:

```
{
```
}

```
" service1 ": {
     " team1 ": [
     " flag_id_service_1_team_1 ",
    " flag_id_service_1_team_1 ",
    " flag_id_service_1_team_1 "
    ] ,
     ...
} ,
...
```
 $^{\prime}$ 

✆

# <span id="page-38-6"></span><span id="page-38-0"></span>Acronimi e abbreviazioni

- <span id="page-38-5"></span>CLI Interfaccia testuale usata per interagire con software di vario genere. [21](#page-28-3)
- <span id="page-38-1"></span>CTF In informatica con il termine Capture The Flag (ing. cattura la bandiera) si indica una competizione di sicurezza informatica che consiste nello scovare vulnerabilità nascoste dagli organizzatori all'interno di sistemi informatici ben delimitati, e infine sfruttarle per ottenere informazioni segrete, chiamate in gergo flag. Il nome deriva dal gioco omonimo, in cui due squadre si sfidano per conquistare la bandiera dell'avversario. [1,](#page-8-4) [3,](#page-10-2) [8,](#page-15-2) [27,](#page-34-2) [31,](#page-38-6) [32](#page-39-6)
- <span id="page-38-2"></span>SLA Nell'ambito delle [CTF](#page-38-1) Attacco/Difesa è il coefficiente che indica il rapporto tra il tempo in cui il servizio è stato raggiungibile e il tempo totale della competizione. È usato nel calcolo del punteggio di ogni servizio appartenente ad ogni squadra. [2,](#page-9-0) [22,](#page-29-5) [28,](#page-35-3) [29](#page-36-1)
- <span id="page-38-4"></span>SNAT Viene utilizzato per impedire ai partecipanti di distinguere il traffico generato dagli altri partecipanti da quello generato dal [gamesystem](#page-39-3) sulla base dell'indirizzo IP sorgente. [18](#page-25-1)
- <span id="page-38-3"></span>VPN Una VPN è una tecnologia che permette di creare una rete privata virtuale su una rete pubblica come Internet. In questo modo è possibile collegare due o più computer in una rete virtuale come se fossero collegati direttamente tra loro. Nelle CTF Attacco/Difesa è usata per simulare una rete locale con tutti le squadre e le rispettive [vulnbox.](#page-39-1) [11,](#page-18-3) [12,](#page-19-2) [27,](#page-34-2) [28,](#page-35-3) [32](#page-39-6)

# <span id="page-39-6"></span><span id="page-39-0"></span>Glossario

- <span id="page-39-2"></span>checker È il software che si occupa di interagire con i servizi durante una [CTF](#page-38-1) Attacco/Difesa, ad ogni round verifica il corretto funzionamento dei servizi appartenenti ai team e aggiunge ad ognuno di essi una flag. [2,](#page-9-0) [19–](#page-26-2)[23](#page-30-2)
- <span id="page-39-3"></span>**gamesystem** È una componente fondamentale delle [CTF](#page-38-1)  $Attacco/Difes$ , si occupa di gestire la competizione, eseguendo i checker, verificando le flag inviate dai team e aggiornando la classifica. [2,](#page-9-0) [9,](#page-16-3) [10,](#page-17-3) [13,](#page-20-2) [15,](#page-22-3) [16,](#page-23-2) [18,](#page-25-1) [19,](#page-26-2) [21,](#page-28-3) [23,](#page-30-2) [25,](#page-32-3) [27–](#page-34-2)[32](#page-39-6)
- <span id="page-39-4"></span>NOP Team È una squadra parte di una competizione Attacco/Difesa che non ha giocatori, ma solo una [vulnbox](#page-39-1) gestita dagli organizzatori la quale resta attiva per tutta la durata della competizione senza ricevere alcuna patch alle vulnerabilità. Viene solitamente usata per testare i propri attacchi prima di lanciarli contro le altre squadre. Le flag rubate al NOP Team non fanno ottenere punti. [16,](#page-23-2) [21,](#page-28-3) [27](#page-34-2)
- <span id="page-39-5"></span>TTL Reset Impostazione ad un valore fisso del campo Time To Live di un pacchetto IP. Viene usato per impedire di fare fingerprinting per distinguere il traffico generato dagli attacchi da quello generato dal [gamesystem.](#page-39-3) [18](#page-25-1)
- <span id="page-39-1"></span>vulnbox È il server assegnato ad ogni squadra su cui sono in esecuzione i servizi vulnerabili. Le squadre hanno accesso come root al proprio server e possono installare cose o modificare configurazioni a loro piacimento. La vulnbox viene fornita dagli organizzatori già configurata per essere collegata alla rete di gioco tramite [VPN,](#page-38-3) i servizi vulnerabili sono inoltre già installati. [2,](#page-9-0) [13,](#page-20-2) [15–](#page-22-3)[19,](#page-26-2) [27,](#page-34-2) [28,](#page-35-3) [31,](#page-38-6) [32](#page-39-6)

# <span id="page-40-0"></span>Bibliografia

### Riferimenti bibliografici

[29] Giovanni Vigna et al. Ten Years of iCTF: The Good, The Bad, and The Ugly. San Diego, CA: USENIX Association, ago. 2014. url: [https://www.usenix.](https://www.usenix.org/conference/3gse14/summit-program/presentation/vigna) [org/conference/3gse14/summit-program/presentation/vigna](https://www.usenix.org/conference/3gse14/summit-program/presentation/vigna).

#### Siti web consultati

- <span id="page-40-4"></span>[1] Amazon Web Services. URL: <https://aws.amazon.com/> (cit. alle pp. [8,](#page-15-2) [9\)](#page-16-3).
- <span id="page-40-3"></span>[2] Ansible. URL: <https://www.ansible.com/> (cit. alle pp. [8,](#page-15-2) [15,](#page-22-3) [17,](#page-24-4) [18,](#page-25-1) [22,](#page-29-5) [23,](#page-30-2) [26\)](#page-33-6).
- [3] Attack/Defense for Beginners. URL: [https://2022.faustctf.net/information/](https://2022.faustctf.net/information/attackdefense-for-beginners/) [attackdefense-for-beginners/](https://2022.faustctf.net/information/attackdefense-for-beginners/).
- <span id="page-40-12"></span>[4]  $C_4T B u T S 4D$ . URL: <https://cbsctf.ru/> (cit. a p. [10\)](#page-17-3).
- <span id="page-40-16"></span>[5] Celery. URL: <https://docs.celeryq.dev/> (cit. a p. [21\)](#page-28-3).
- <span id="page-40-1"></span>[6] CyberChallenge.IT. URL: <https://cyberchallenge.it/> (cit. a p. [3\)](#page-10-2).
- <span id="page-40-7"></span>[7] Django. url: <https://www.djangoproject.com/> (cit. a p. [9\)](#page-16-3).
- <span id="page-40-13"></span>[8] *Docker*. URL: <https://www.docker.com/> (cit. alle pp. [10,](#page-17-3) [21,](#page-28-3) [23\)](#page-30-2).
- <span id="page-40-14"></span>[9] Docker Compose. URL: <https://docs.docker.com/compose/> (cit. alle pp. [10,](#page-17-3) [21,](#page-28-3) [23\)](#page-30-2).
- <span id="page-40-8"></span>[10] EnoEngine. URL: <https://github.com/enowars/EnoEngine> (cit. a p. [9\)](#page-16-3).
- <span id="page-40-9"></span>[11] EnoFlag. URL: <https://enoflag.de/> (cit. a p. [9\)](#page-16-3).
- <span id="page-40-6"></span>[12] FAUST. URL: <https://faust.cs.fau.de/> (cit. a p. [9\)](#page-16-3).
- <span id="page-40-5"></span>[13] FAUST ctf-gameserver. url: <https://github.com/fausecteam/ctf-gameserver> (cit. a p. [9\)](#page-16-3).
- <span id="page-40-2"></span>[14] Flask. URL: <https://flask.palletsprojects.com/> (cit. alle pp. [8,](#page-15-2) [10,](#page-17-3) [21,](#page-28-3) [22\)](#page-29-5).
- <span id="page-40-11"></span>[15] ForcAD. URL: https://github.com/pomo-mondreganto/ForcAD (cit. alle pp. [10,](#page-17-3) [11,](#page-18-3) [15–](#page-22-3)[17,](#page-24-4) [19–](#page-26-2)[22,](#page-29-5) [25\)](#page-32-3).
- <span id="page-40-15"></span>[16] Grafana. URL: <https://grafana.com/> (cit. alle pp. [16,](#page-23-2) [22,](#page-29-5) [23\)](#page-30-2).
- <span id="page-40-10"></span>[17] HackerDom. URL: <https://hackerdom.ru/> (cit. a p. [9\)](#page-16-3).
- <span id="page-41-5"></span>[18] Hackerdom Checksystem. URL: <https://github.com/HackerDom/checksystem> (cit. a p. [9\)](#page-16-3).
- <span id="page-41-7"></span>[19] Hetzner Cloud. URL: <https://www.hetzner.com/cloud> (cit. a p. [15\)](#page-22-3).
- <span id="page-41-0"></span>[20] *iCTF Framework*. URL: https://github.com/shellphish/ictf-framework (cit. a p. [8\)](#page-15-2).
- <span id="page-41-11"></span>[21]  $NGINX$ . URL: <https://www.nginx.com/> (cit. a p. [20\)](#page-27-1).
- <span id="page-41-4"></span>[22] PostgreSQL. URL: <https://www.postgresql.org/> (cit. alle pp. [9,](#page-16-3) [15,](#page-22-3) [16,](#page-23-2) [20,](#page-27-1) [23\)](#page-30-2).
- <span id="page-41-9"></span>[23] Prometheus. URL: <https://prometheus.io/> (cit. alle pp. [16,](#page-23-2) [22,](#page-29-5) [23\)](#page-30-2).
- <span id="page-41-12"></span>[24]  $RabbitMQ$ . URL: <https://www.rabbitmq.com/> (cit. alle pp. [20,](#page-27-1) [21\)](#page-28-3).
- <span id="page-41-8"></span>[25] Redis. URL: <https://redis.io/> (cit. alle pp. [15,](#page-22-3) [16,](#page-23-2) [20,](#page-27-1) [23,](#page-30-2) [26\)](#page-33-6).
- <span id="page-41-1"></span>[26] Shellphish. URL: <https://shellphish.net/> (cit. a p. [8\)](#page-15-2).
- <span id="page-41-3"></span>[27]  $Terraform. \text{ URL: `https://www.ternaform.io/` (cit. alle pp. 8, 15).}$  $Terraform. \text{ URL: `https://www.ternaform.io/` (cit. alle pp. 8, 15).}$  $Terraform. \text{ URL: `https://www.ternaform.io/` (cit. alle pp. 8, 15).}$  $Terraform. \text{ URL: `https://www.ternaform.io/` (cit. alle pp. 8, 15).}$  $Terraform. \text{ URL: `https://www.ternaform.io/` (cit. alle pp. 8, 15).}$
- <span id="page-41-2"></span>[28] Vagrant. URL: <https://www.vagrantup.com/> (cit. a p. [8\)](#page-15-2).
- <span id="page-41-10"></span>[30] wggen. URL: <https://github.com/pomo-mondreganto/wggen> (cit. a p. [17\)](#page-24-4).
- <span id="page-41-6"></span>[31] WireGuard. URL: <https://www.wireguard.com/> (cit. alle pp. [11,](#page-18-3) 16-[18,](#page-25-1) [23,](#page-30-2) [27\)](#page-34-2).